## **Wie kann ich mich mit meinem Benutzerkonto und Passwort einloggen?**

**- Auf www.agate.ch gehen** 

**- Auf « Login » klicken (oben rechts)** 

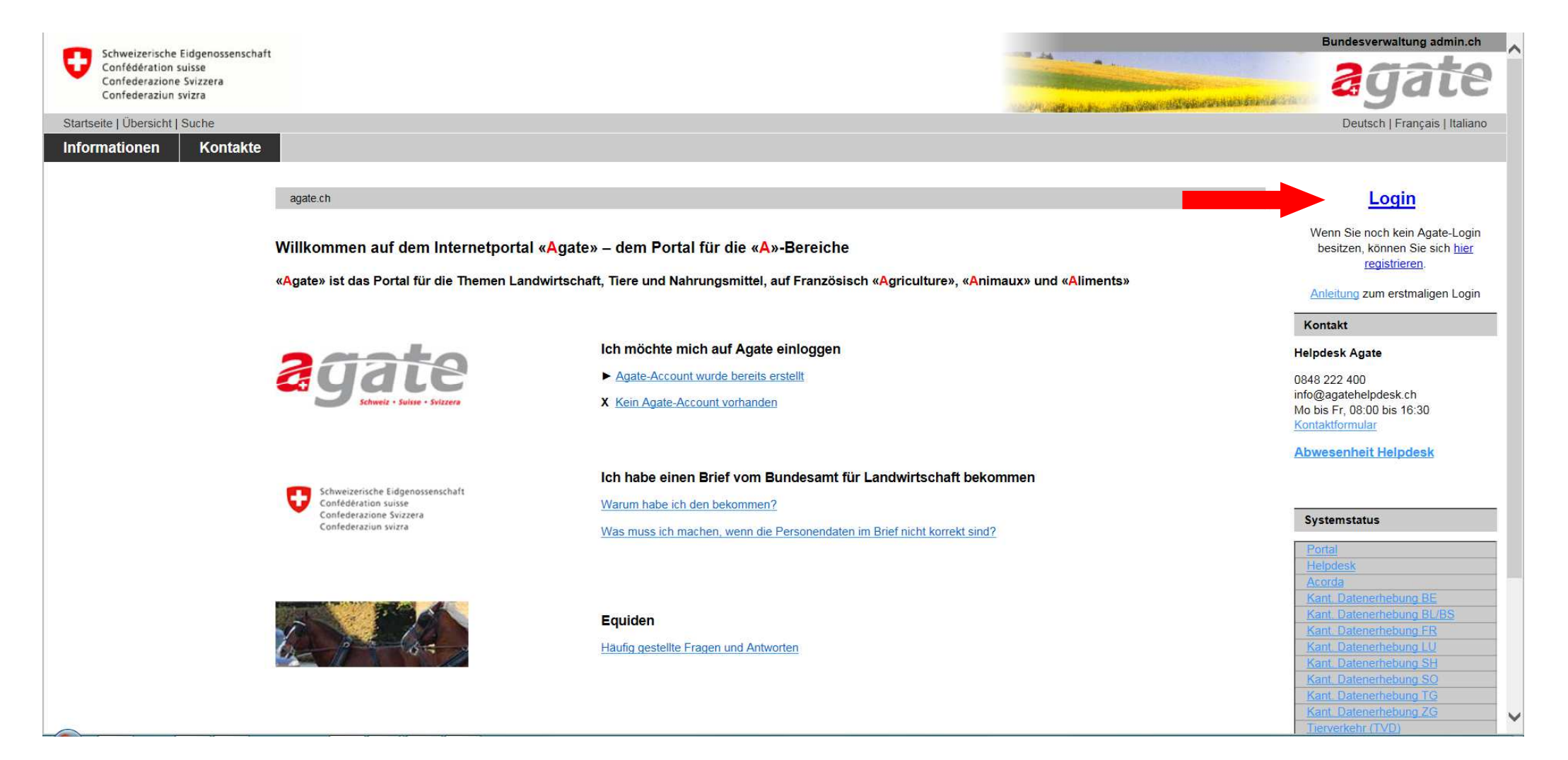

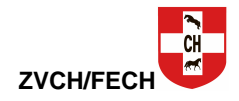

- **Nummer Benutzerkonto eingeben Password eingeben Auf « Senden » klicken**
- 
- 

 **Nach der ersten Verbindung werden Sie gebeten, dass anfangs eingegebene Passwort zu ändern** 

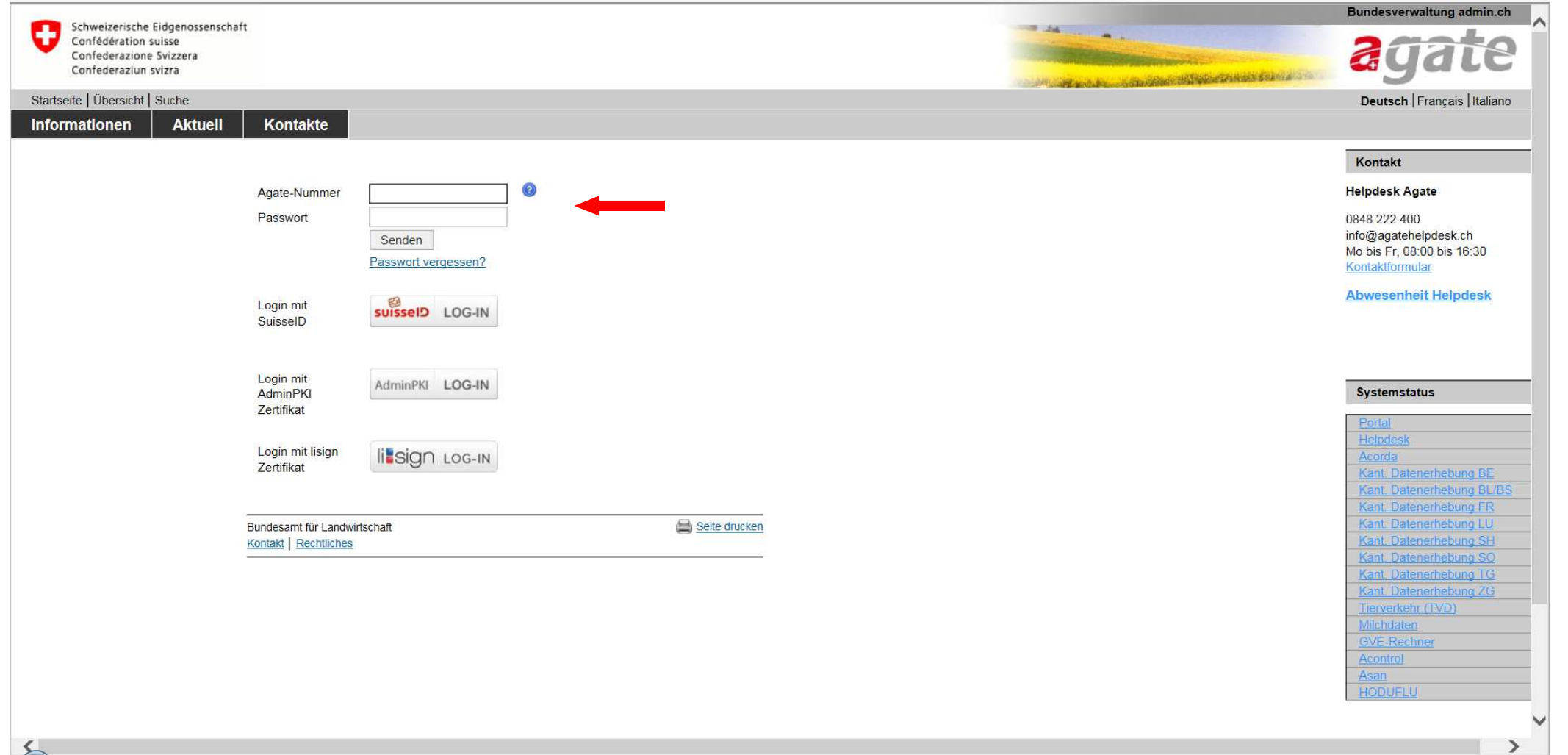

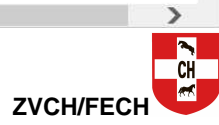

- **Auf « Tierverkehr » klicken (oben links)**
- **Warten, bis das Programm geladen wird (dies kann etwas dauern)**

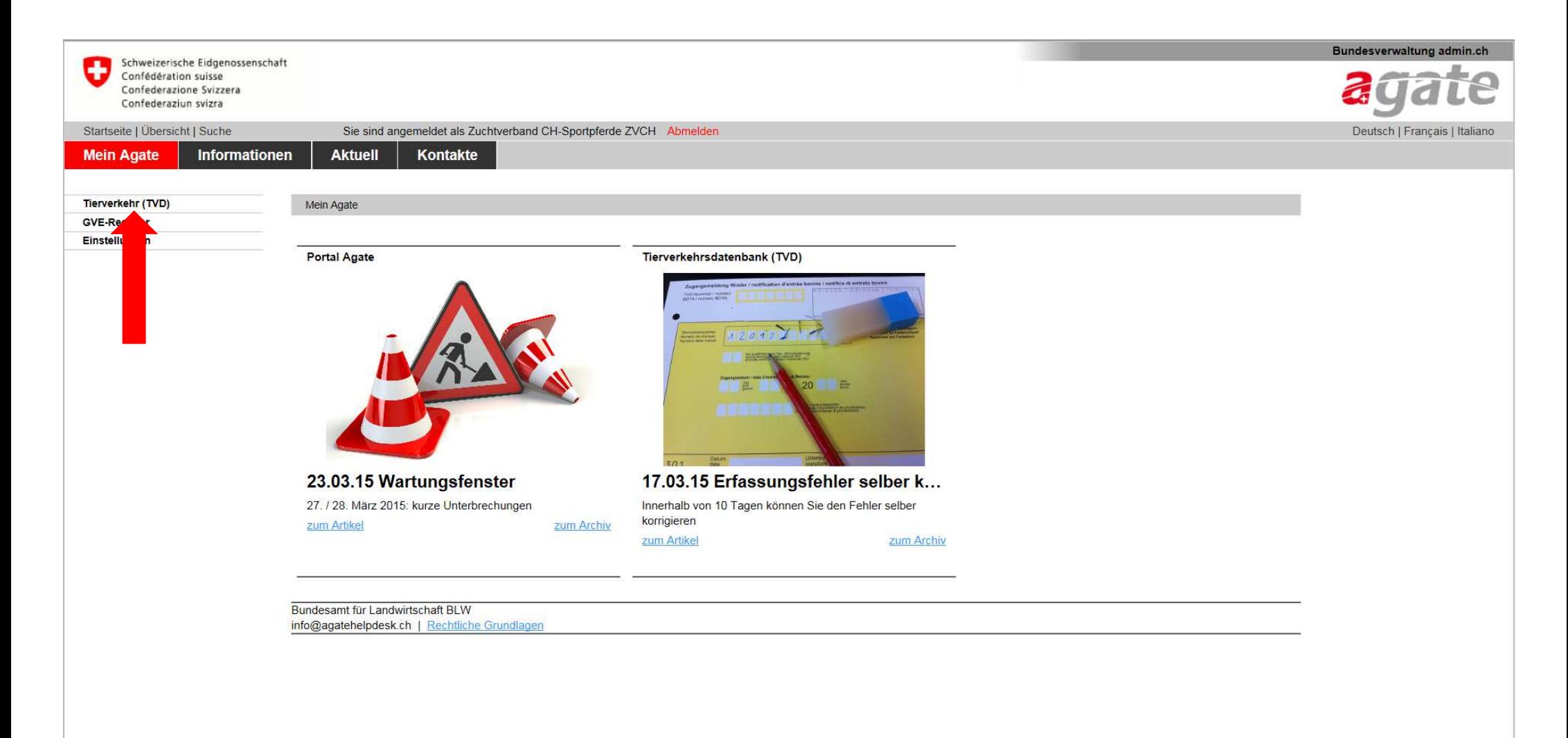

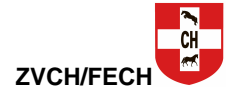

## **- Auf « Equideneigentümer » klicken**

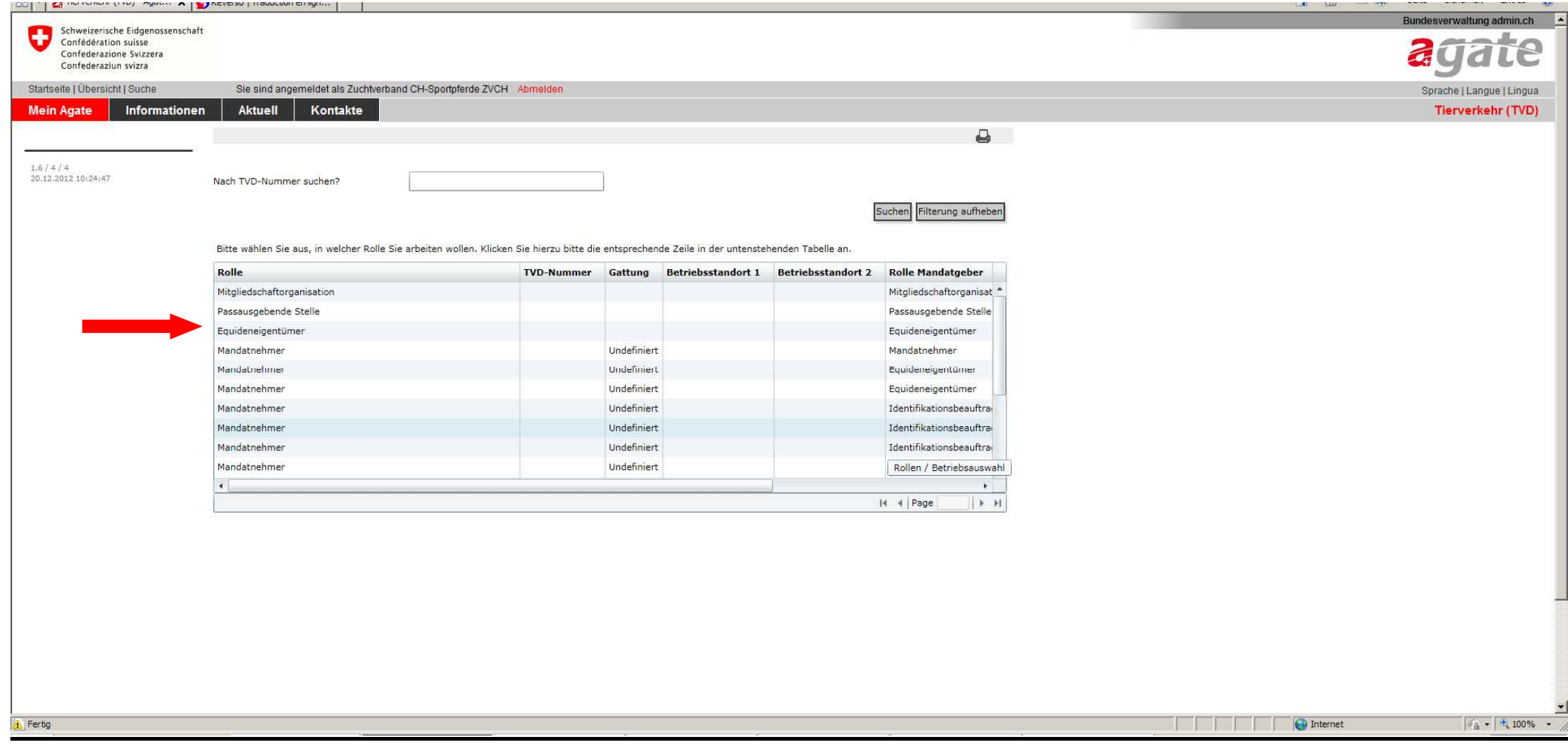

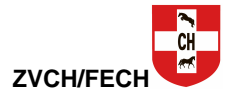

## **- Folgendes Fenster öffnet sich**

**- Anschliessend in entsprechender Rubrik fortfahren**

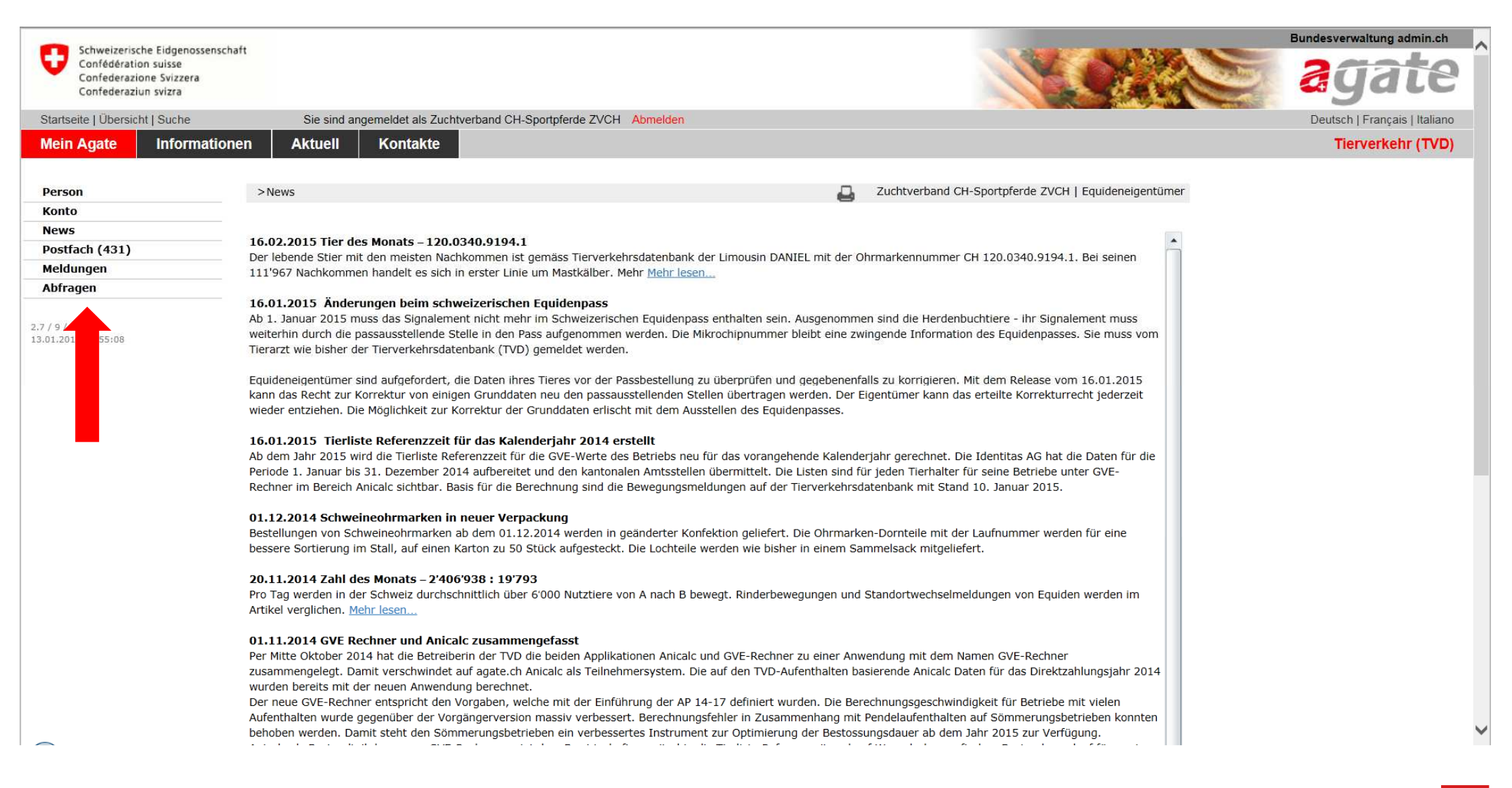